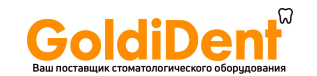

Хирургическая система

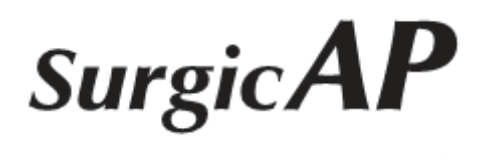

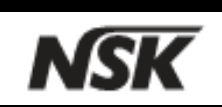

# **РУКОВОДСТВО ПОЛЬЗОВАТЕЛЯ**

Пожалуйста, внимательно прочитайте руководство перед использованием прибора и сохраните для дальнейшего использования

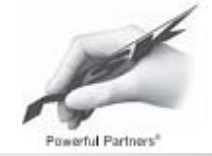

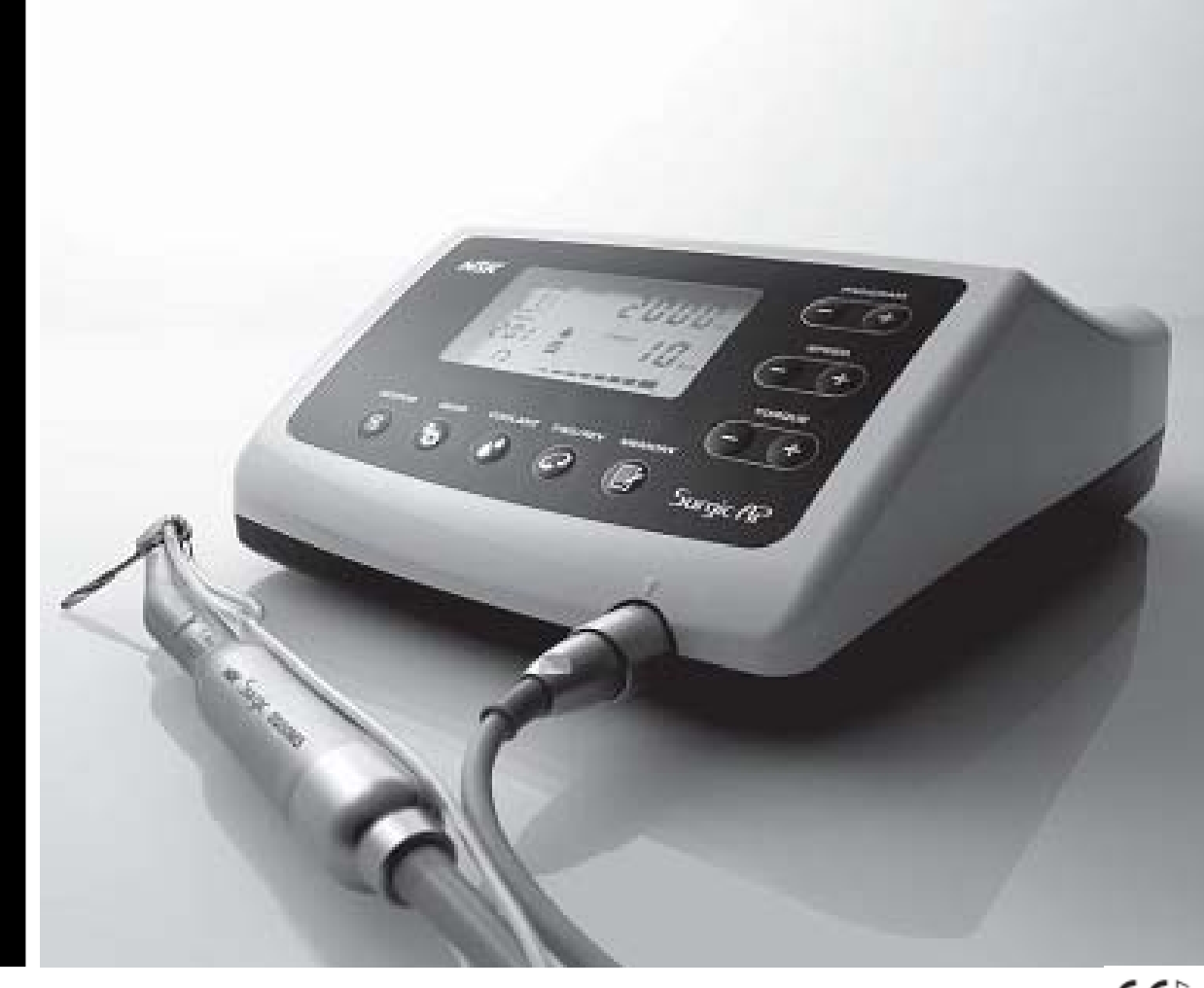

**ОЛЕГЕБРЕРИМИ СЕ ПРИМИРЕНИЯ** СЕ 5

 $2011.12.20$ <br> $005$ <sup>S</sup>

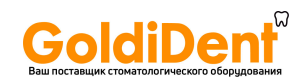

Спасибо за приобретение Surgic AP. Данный продукт является оборудованием, используемым в стоматологической хирургии, и других хирургических операциях и т.д. Внимательно прочитайте данное руководство пользователя по оперированию, обслуживанию и применению данного прибора перед началом работы с ним. Сохраните данное руководство для дальнейшего использования.

#### **Классификация оборудования:**

- Тип защиты от поражения электрическим током: оборудование класса 1
- Степень защиты от поражения электрическим током: соответствует типу BF
- Метод стерилизации и дезинфекции, рекомендуемый производителем: см. «7. Стерилизация»
- Степень защиты от проникновения воды как указано в действующей редакции IEC60529: педальное управление ... IPX8 (Защита от воздействия продолжительного погружения в воду)
- Степень безопасности применения в присутствии воспламеняющихся смесей анестетиков с воздухом, кислородом или закисью азота: педальное управление: категория оборудование АР

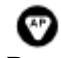

• Режим работы: прерывистый режим

Меры предосторожности при работе

- Внимательно прочитайте данные рекомендации и используйте прибор только по назначению.
- Инструкции по технике безопасности предназначены для того, чтобы избежать потенциальных опасностей, которые могут привести к травме или повреждению устройства.
- Инструкции по безопасности классифицируются следующим образом в соответствии с серьезностью риска.

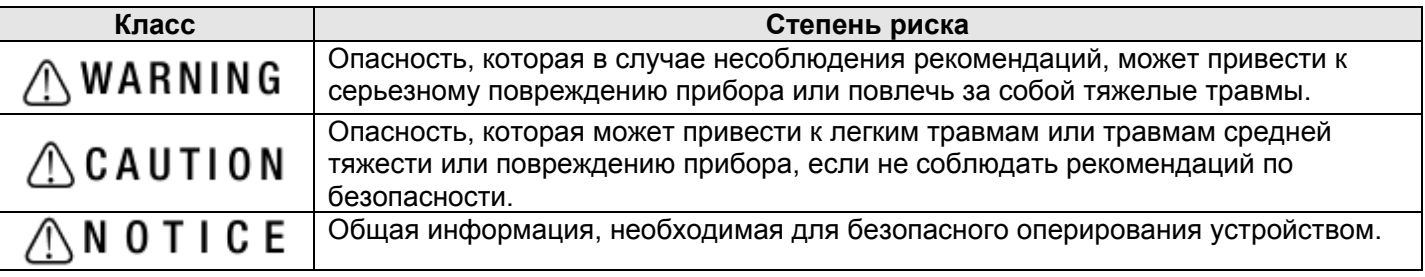

#### WARNING

Система может работать неправильно в случае использования в присутствии электромагнитных помех. Не устанавливайте прибор в непосредственной близости с оборудованием - источником электромагнитных волн. Отключайте контрольный блок прибора, если он находится в непосредственной близости к оборудованию – источнику электромагнитных колебаний или работающему электроду для рассечения тканей.

### $\triangle$ CAUTION

- Sugic AP предназначен для применения специалистами в стоматологических, челюстно-лицевых хирургических и хирургических операциях.
- Приоритетом является безопасность пациента.
- Прочитайте данное руководство перед использованием и тщательно изучите функции и характеристики прибора.
- Проверьте рабочее состояние оборудования перед применением и используйте, только убедившись в отсутствии аномалий.
- Перед использованием проведите тестовый запуск прибора, чтобы убедиться, что он работает правильно.
- Если прибор начнет работать неправильно (избыточная вибрация, шум, нагревание и т.д.), пожалуйста, немедленно выключите его и обратитесь к представителю сервисной службы.
- Если продукт используется очень часто, то рекомендуется заранее приобрести небольшой набор запасных частей.
- Чтобы избежать возможного повреждения продукта или травм, убедитесь, что мотор полностью остановился перед заменой инструмента.
- Тяжелый удар, например, падение прибора может привести к его повреждению.

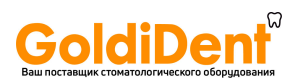

# CAUTION

- Не оперируйте блоком управления без использования ирригационной помпы.
- После завершения работы уберите ирригационную помпу.
- Не перегибайте шланг ирригационной помпы во время ее работы. Это может привести к разрыву шланга.
- Не пытайтесь разобрать блок управления, педаль управления или мотор.
- Наконечники и комплектующие должны быть очищены, смазаны и простерилизованы сразу после использования.
- Не смазывайте мотор. Смазочная жидкость может вызвать перегрев, что приведет к повреждению мотора.
- Нельзя стерилизовать блок управления и педаль управления каким-либо из методов.
- Можно очистить блок управления при помощи влажной ткани. Перед очисткой отключите блок от сети.
- Не очищайте блок управления растворителем.
- Не отсоединяйте провод от мотора.
- Утилизируйте ирригационный шланг после использования как медицинские отходы.
- Надлежащее заземление может быть достигнуто только при условии подсоединения к устройству, имеющему пометку «Только для больницы», «Больничного класса».
- Во избежание возможности поражения электрическим током подключайте устройство только к заземленной розетке.
- Рабочими условиями функционирования системы являются температура 0<sup>0</sup>C-40<sup>0</sup>C (32-104F), влажность 10-85%, атмосферное давление 700-1060 hPa, и отсутствие образования конденсата в контрольном блоке. Использование прибора в ненадлежащих условиях внешней среды может привести к поломке.
- При температуре в помещении 25<sup>0</sup>С максимальное нагревание поверхности мотора может составить 45°С.
- Следуйте схеме работы мотора и наконечника, указанной в таблице. Длительное использование может привести к перегреву наконечника, что в свою очередь может привести к поломке.
- Комплектующие, находящиеся в непосредственном контакте с пациентом и/или оператором, – мотор и наконечник.
- Для Surgic AP необходимы особые меры предосторожности в отношении электросовместимости, он должен быть установлен и введен в эксплуатацию в соответствии с нормами ЕМС.
- Портативные и мобильные радиочастотные средства связи могут повлиять на Surgic AP. Не используйте радиочастотное оборудование в непосредственной близости от прибора.
- Использование любых, кроме специализированных, кабелей, преобразователей и других аксессуаров, за исключением преобразователей и кабелей, поставляемых производителем Surgic AP в качестве запасных частей, может привести к потере мощности или неправильной работе прибора.
- Не следует использовать Surgic AP в положении вплотную к другому оборудованию, если необходимо использовать прибор таким образом, то необходимо периодически осматривать прибор и оценивать его состояние и работу.

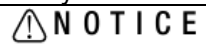

- Чтобы отсоединить прибор от сети, сначала выключите его при помощи кнопки на блоке управления.
- Обратитесь к руководству пользователя относительно информации по наконечнику и способу его применения.
- За сервисным обслуживанием и заменой деталей обратитесь к вашему дилеру.
- Рекомендуется использование стерильных, одноразовых, оригинальных ирригационных шлангов NSK.
- Пранспортируйте и установите прибор в месте, где температура 0<sup>0</sup>C-60<sup>0</sup>C (14-140F), влажность 10-85%, атмосферное давление 500-1060 hPa, избегайте мест скопления пыли, серы и отложения солей.
- С данным прибором можно использовать наконечник Е типа без подсветки.

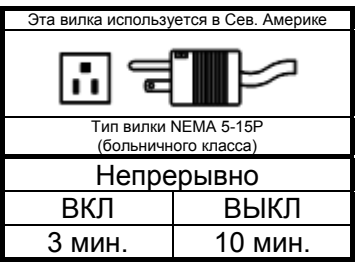

# $$

## **1. Комплектация**

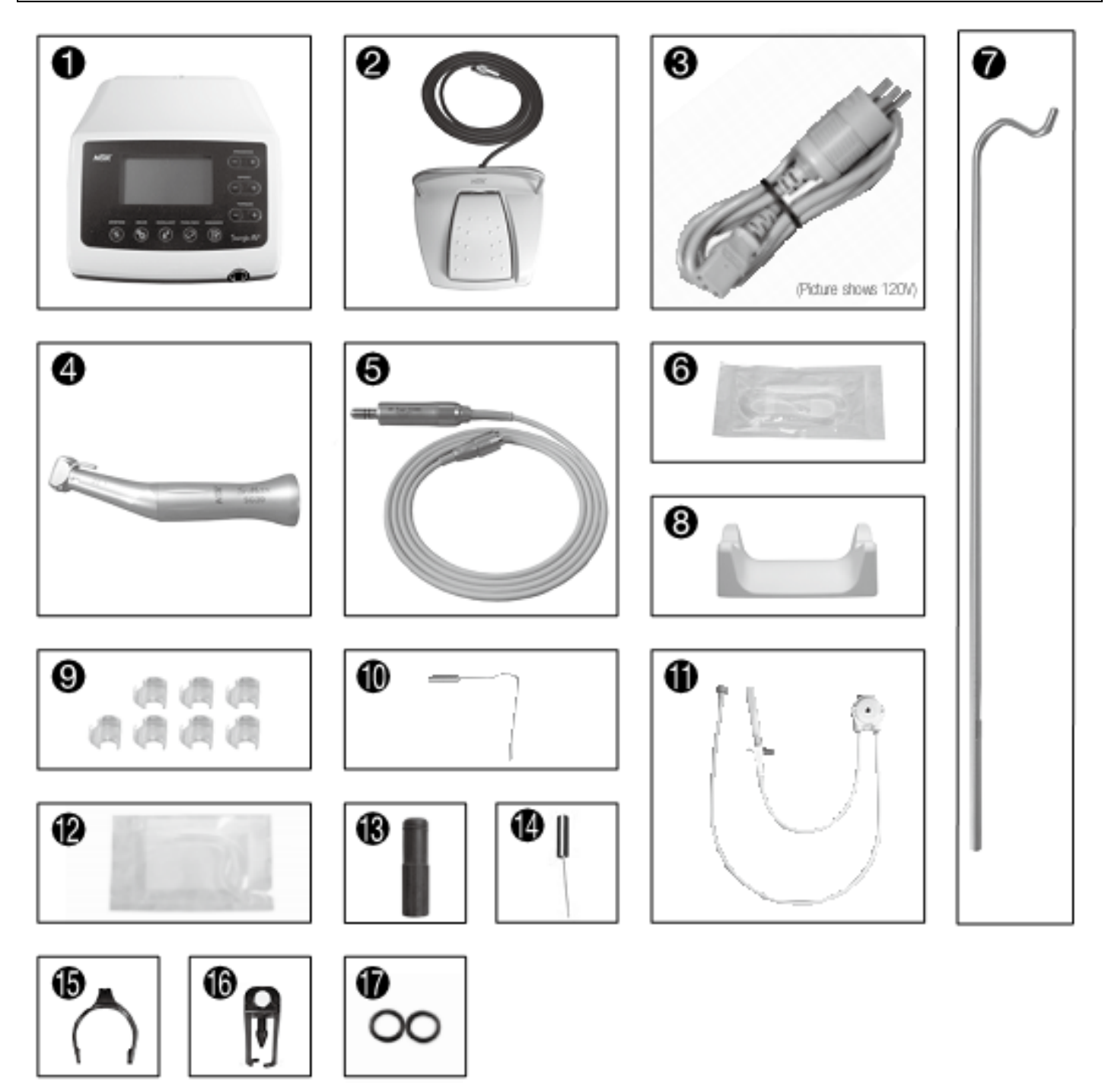

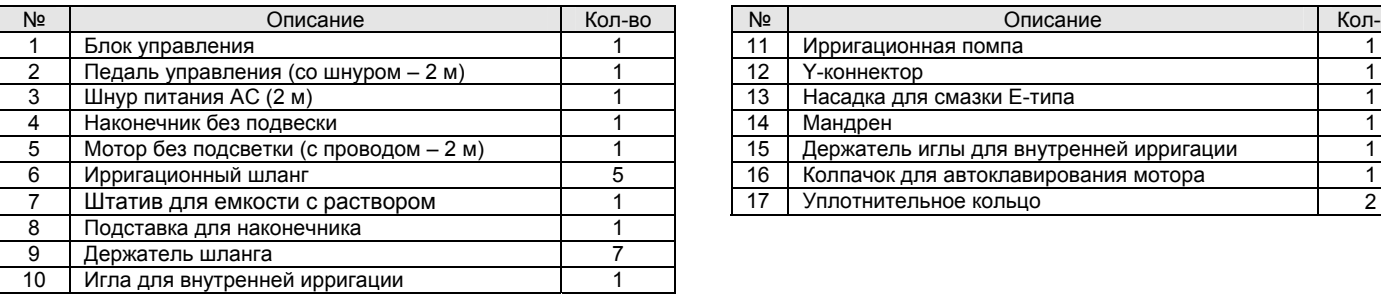

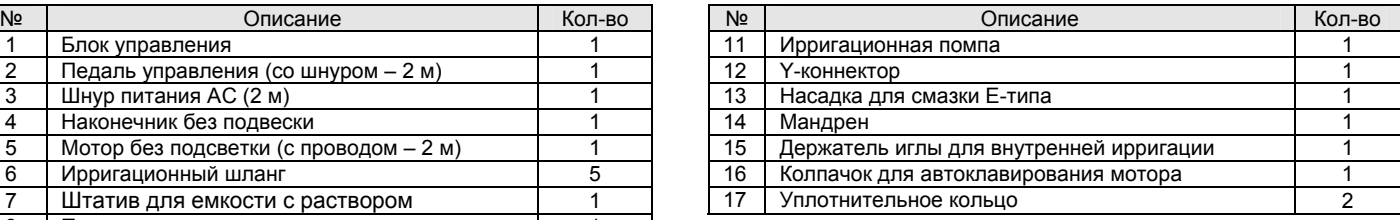

#### **2.БЛОК УПРАВЛЕНИЯ**

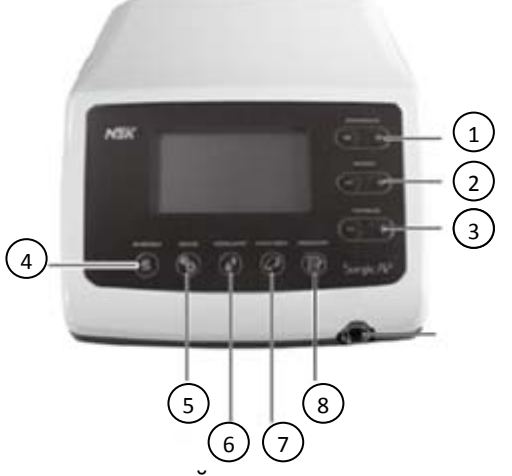

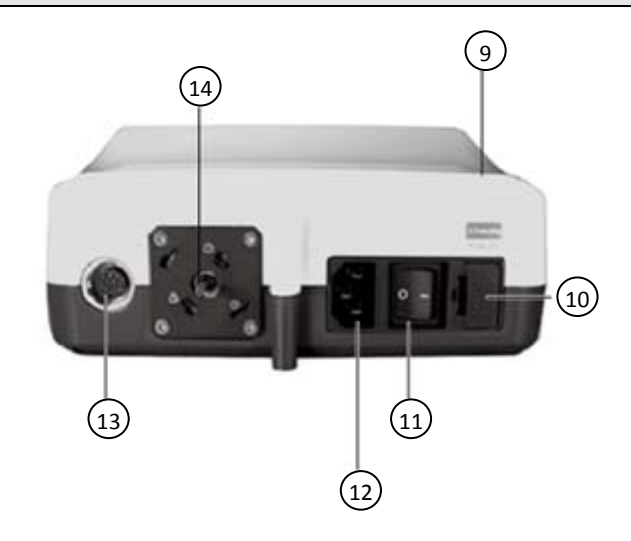

#### **Описание операций Кнопки на блоке управления**

(1) Номер программы

Данная кнопка используется для выбора одной из 8 программ. Нажмите кнопку «+» для перемещения по списку по нарастающей, и кнопку «-» для перемещения по убывающей. При одновременном нажатии «+» и «-» на экране будут прокручены все номера программ.

(2) Скорость вращения

Данная кнопка используется для установки скорости мотора. Нажмите кнопку «+», чтобы увеличить скорость на 1 единицу, и «-», чтобы уменьшить скорость на 1. Если нажать на кнопку «+» при максимальной скорости или на кнопку «-» при минимальной скорости, то прозвучит сигнал «бип», при этом скорость не изменится.

(3) Крутящий момент

Данная кнопка используется для установки крутящего момента. Нажмите кнопку «+», чтобы увеличить крутящий момент на 1 и «-», чтобы уменьшить на 1. Если нажать на кнопку «+» при максимальном крутящем моменте или на кнопку «-» при минимальном крутящем моменте, то прозвучит сигнал «бип», при этом крутящий момент не изменится. Диапазон крутящего момента зависит от выбранного передаточного отношения, соответствующего установленному наконечнику.

(4) Система

Данная кнопка используется для калибровки установленного наконечника перед использованием. Для активации автоматического режима калибровки.

- (5) Передаточное отношение Данная кнопка используется для выбора подходящего передаточного отношения для наконечника перед использованием. Нажимайте на эту кнопку до тех пор, пока на ЖКдисплее не появится нужное значение.
- (6) Скорость подачи охлаждающей жидкости Данная кнопка используется для выбора объема подачи охлаждающей жидкости. Имеются 5 режимов скорости подачи жидкости, а также можно отключить подачу охлаждающей жидкости.
- (7) Прямое / обратное направление вращения

Данная кнопка используется для изменения направления вращения мотора. Нажмите эту кнопку один раз, чтобы изменить направление вращения.

- (8) Память Данная кнопка используется для сохранения параметров, установленных оператором. Нажимайте эту кнопку в течение 1 секунды, чтобы сохранить параметры. Звуковой сигнал подтвердит сохранение новых параметров программы.
- (9) Разъем для штатива для ирригационного раствора
- (10) Держатель предохранителя
- (11) Выключатель основного блока

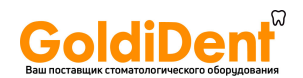

- (12) Разъем для сетевого кабеля
- (13) Разъём для шнура педали
- (14) Ведущий вал помпы

#### **ЖК-дисплей блока управления**

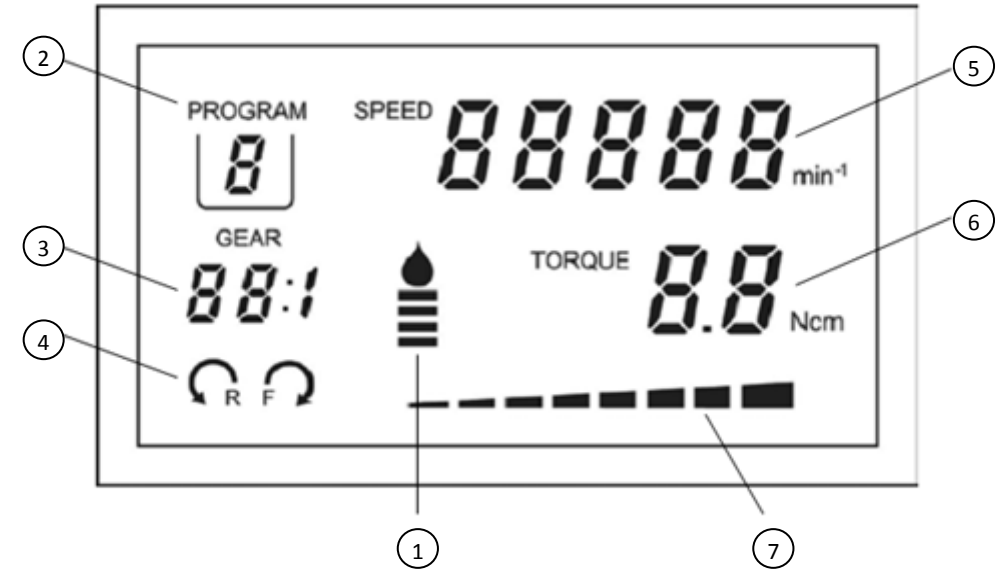

- (1) Скорость потока охлаждающей жидкости Отображает выбранную скорость подачи охлаждающей жидкости. Выбранная скорость потока обозначена диапазоном от 1 до 14 уровня индикатора. Если подача охлаждающей жидкости отключена, то индикатор на экране отсутствует.
- (2) Номер программы Отображает номер выбранной программы.
- (3) Передаточное отношение Отображает передаточное отношение наконечника.
- (4) Индикатор прямого / обратного направления вращения Отображает направление вращения мотора.
- (5) Скорость

Отображает скорость мотора.

- (6) Крутящий момент Отображает крутящий момент.
- (7) Индикатор шкалы крутящего момента

Во время работы отображается приблизительный процент фактического крутящего момента во время оперирования, соотносящийся с заданным максимальным крутящим моментом. Если шкала показана полностью, то рабочий крутящий момент имеет максимальное значение. Если шкала показана наполовину, то рабочий крутящий момент составляет около 50% от установленного крутящего момента.

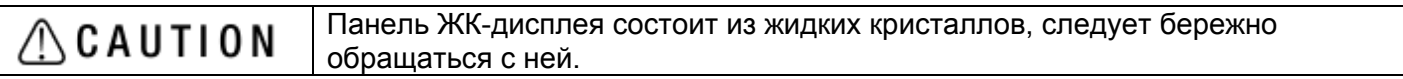

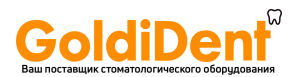

#### **3. ПЕДАЛЬ УПРАВЛЕНИЯ**

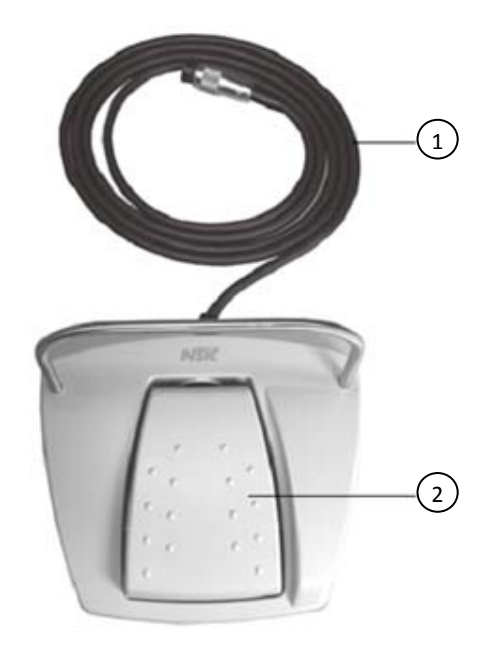

#### **Педаль управления скоростью**

Данная педаль используется для запуска и остановки мотора, а также для регулировки скорости во время оперирования.

- (1) Розетка и шнур питания педали управления.
- (2) Педаль управления скоростью.

#### **4. УСТАНОВКА**

#### **4-1 Подсоединение шнура мотора**

При вставлении шнура мотора в разъем на блоке управления следите за тем, чтобы метка ▲ была направлена вверх (Рис. 1). При правильной установке шнура в разъем слышится щелчок. Чтобы отсоединить шнур, потяните назад фиксирующее кольцо, затем отсоедините шнур (Рис. 2).

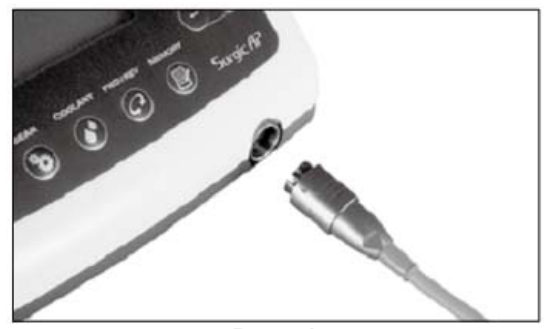

**Рис. 1** 

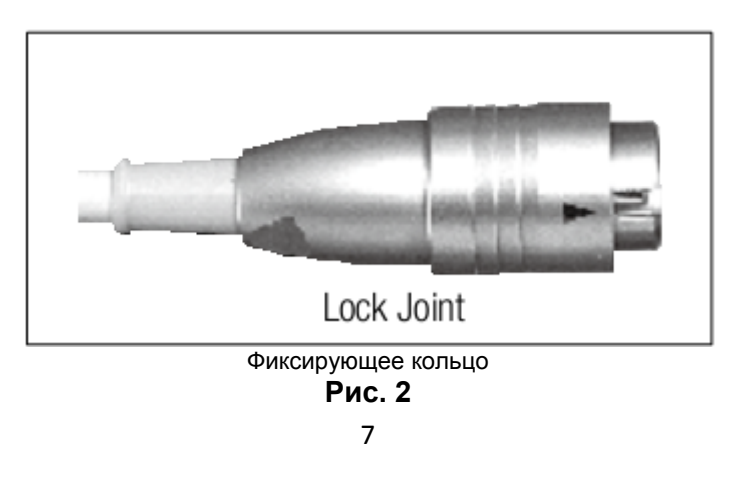

www.goldident.ru

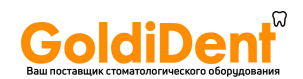

#### **4-2 Подсоединение наконечника**

- Устанавливайте наконечник на мотор до упора и, нажимая на него в направлении мотора, поверните до характерного щелчка (Рис. 3).
- Чтобы отсоединить, возьмите мотор и наконечник, а затем потяните их в разные стороны.

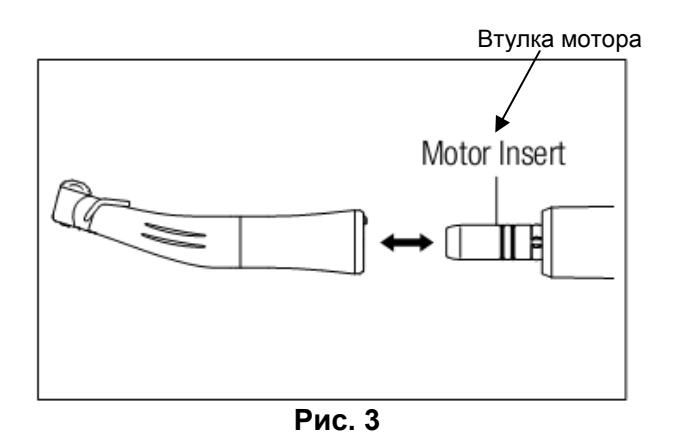

#### **4.3 Подсоединение педали управления**

При присоединении штекера педали в разъем на блоке управления следите за тем, чтобы болт на штекере шнура педали был направлен вниз. Закрепите штекер, затянув фиксирующую гайку. См. Рис. 4 и 5.

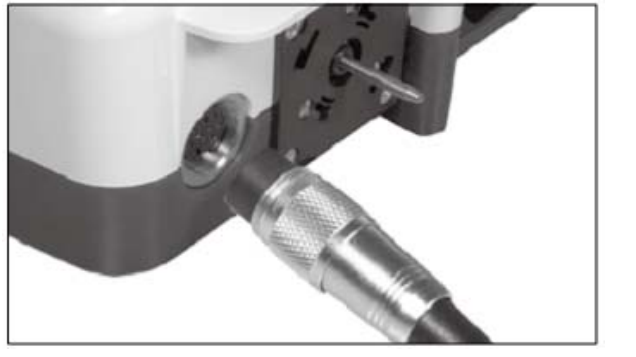

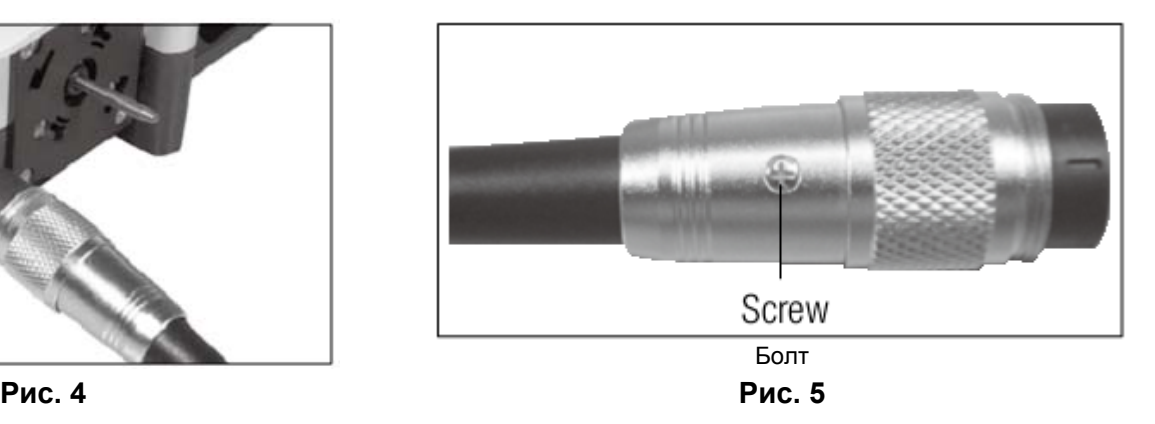

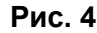

#### **4.4 Подсоединение шнура питания**

Выровняйте разъемы, а затем вставьте шнур питания в разъем шнура питания на задней панели блока управления (Рис. 6).

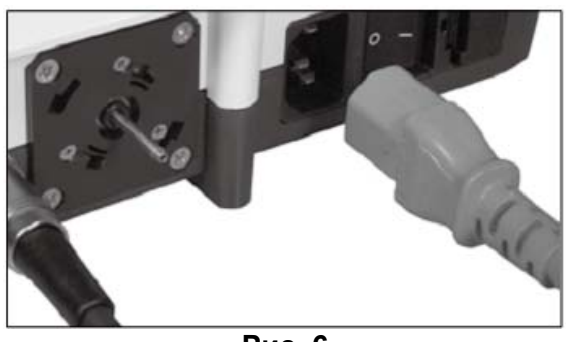

**Рис. 6** 

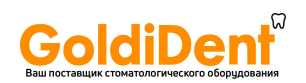

#### **4-5 Подсоединение ирригационной помпы и ирригационного шланга**

- 1) Соедините отверстие ирригационной помпы с ведущим валом блока управления (Рис. 7).
- 2) Установите упор ирригационной помпы в крепежное отверстие и затяните его по часовой стрелке до упора.
- 3) Вставьте ирригационный шланг в паз, расположенный на обратной стороне блока управления, с зазором между помпой и пазом (Рис. 8).
- Чтобы отсоединить, поверните ирригационный насос против часовой стрелки до щелчка.

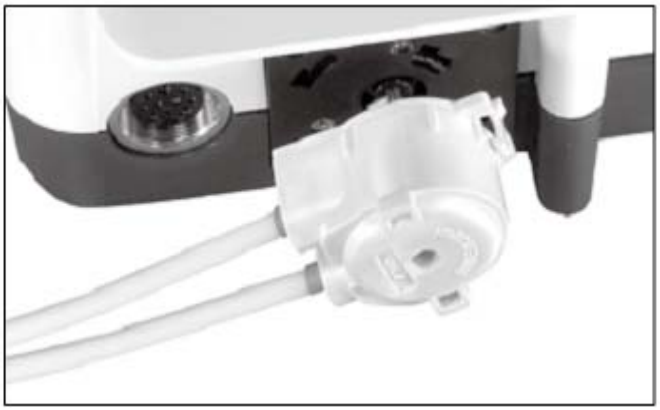

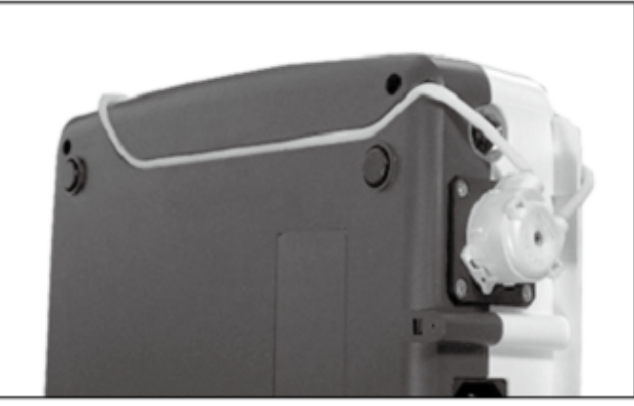

**Рис. 7 Рис. 8** 

| ∕!∖CAUTION | Перед заменой ирригационного насоса протрите насос и ведущий<br>вал от выходящей воды. Мокрый ведущий вал и ролики могут быть<br>скользкими, что приведет к неправильной работе прибора.<br>При установке ирригационной помпы протрите от грязи и<br>посторонних элементов вращательную ось блока управления при<br>помощи хлопчатобумажной ткани или ватного тампона, смоченных в<br>спирте.<br>Вставляйте новую ирригационную помпу в ведущий вал прямо<br>$\bullet$<br>(медленно, не спеша), чтобы не повредить вращающиеся цилиндры в<br>помпе.<br>Перед установкой ирригационного шланга к новой помпе запустите<br>$\bullet$<br>новую ирригационную помпу примерно на 10 секунд при<br>максимальных настройках объема подачи воды. |
|------------|----------------------------------------------------------------------------------------------------|
|            |                                                                                                    |

4) Подсоедините разъем ирригационного шланга к месту ирригационной помпы, подсоединенному к пазу другого разъема ирригационного шланга, и затяните его до упора.

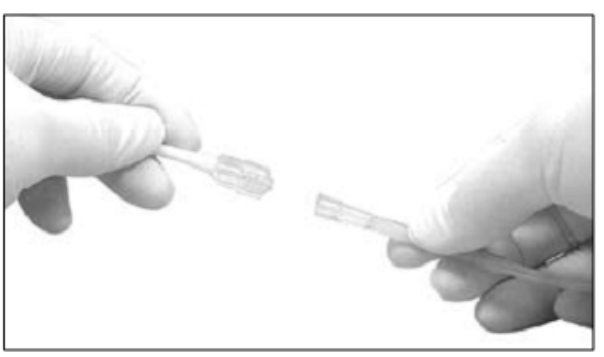

**Рис. 9** 

#### **4-6 Установка емкости с охлаждающей жидкостью**

Вставьте штатив для охлаждающей жидкости в держатель на блоке управления. Установите емкость, как показано в Рис. 10.

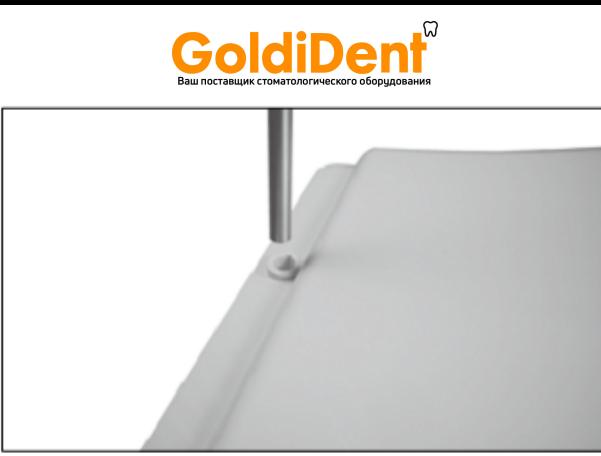

**Рис. 10** 

#### **4-7 Установка ирригационного шланга**

1) Установите емкость с охлаждающей жидкостью на штатив и вставьте иглу ирригационного шланга в крышку емкости (рисунок 11).

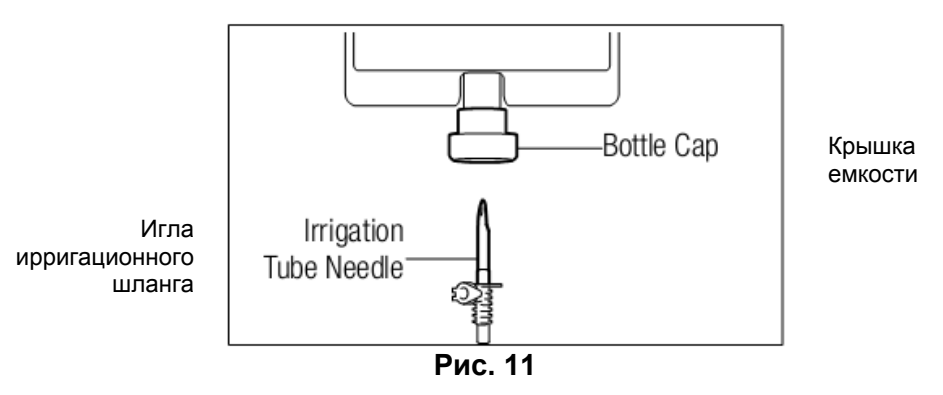

2) Откройте крышку шланга, чтобы запустить воздух в емкость (Рис. 12).

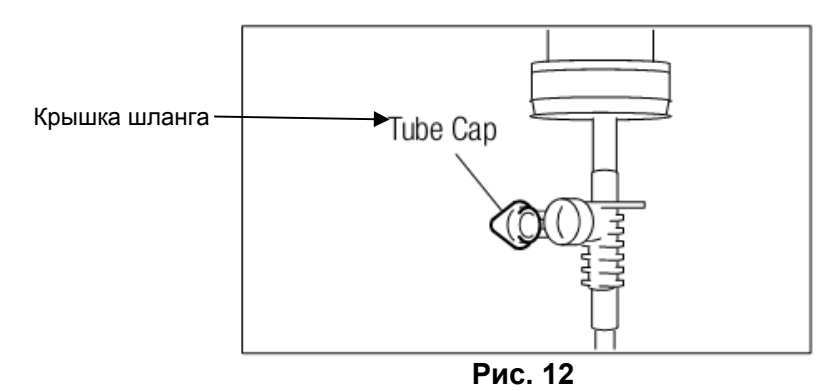

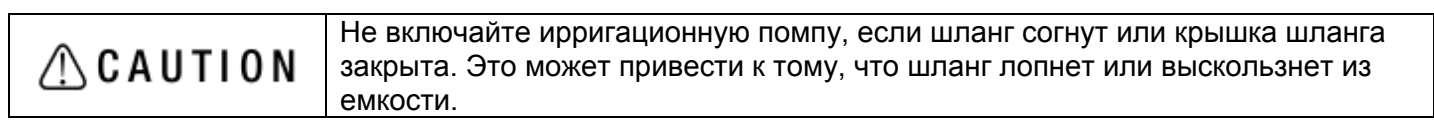

#### **4-8 Установка иглы для внутренней ирригации**

Доступны три метода ирригации: внутренний, внешний и комплекс обоих методов в зависимости от инструментов и процедуры оперирования.

1) Игла для внутренней ирригации

Надежно прикрепите ирригационный шланг к игле для внутренней ирригации (Рис. 13).

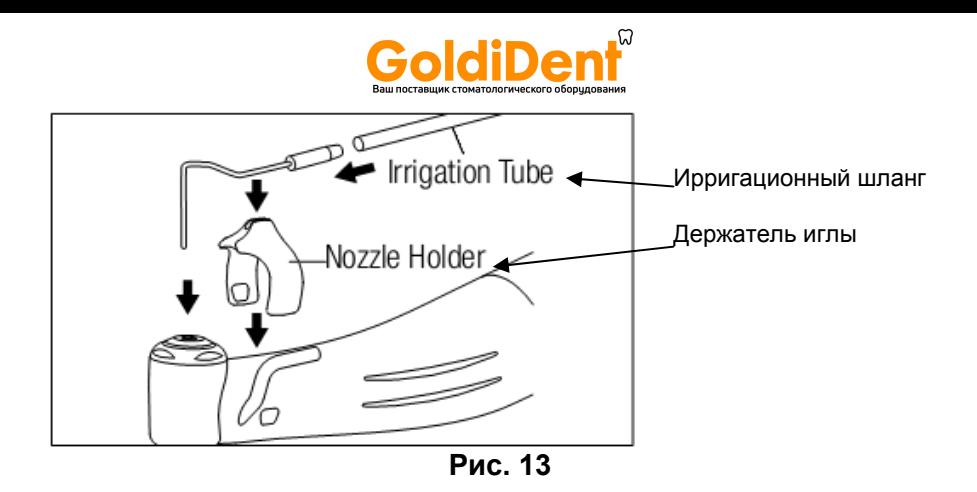

- 2) Внешняя ирригационная насадка
- Надежно прикрепите ирригационный шланг к внешней ирригационной насадке (Рис.14). 3) Внутренняя и внешняя ирригационные насадки
	- a) Подсоедините концы Y-коннектора к внешней насадке и внутренней насадке соответственно, как описано в пунктах (1) и (2).
	- b) Подсоедините ирригационный шланг к Y-коннектору.

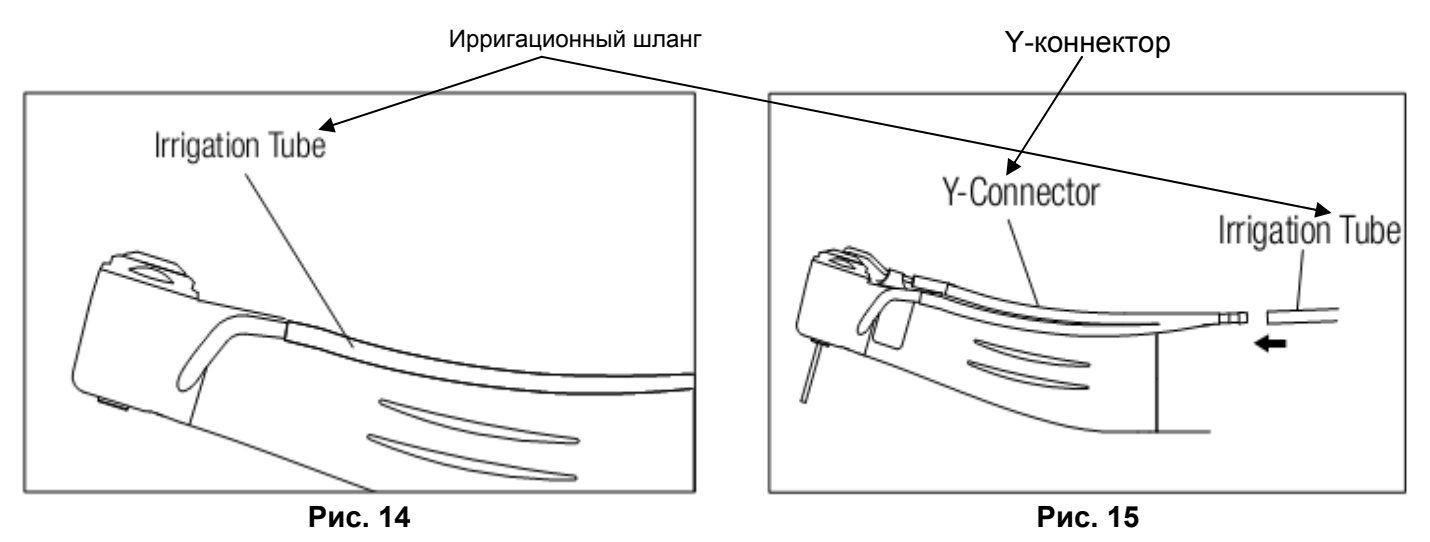

**4-9 Крепление держателя шланга**

Используйте держатель шланга для соединения шнура питания мотора и ирригационного шланга. Легче будет сначала установить держатели на шнур мотора, и затем на ирригационный шланг (Рис. 16).

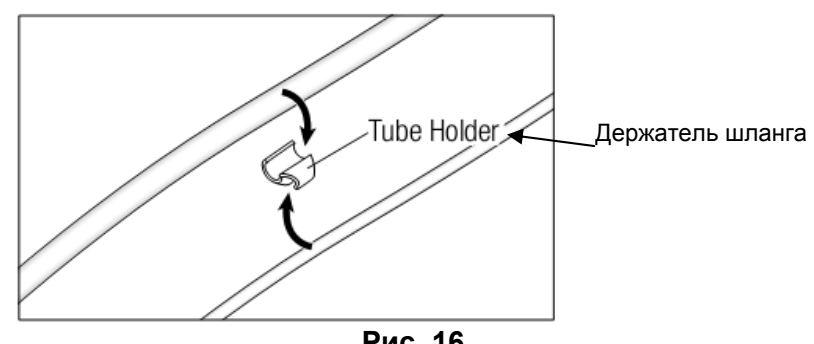

**Рис. 16** 

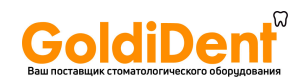

#### **5. РАБОТА С ПРИБОРОМ**

#### **5.1 Программирование операций мотора**

Блок управления может сохранять в памяти до 8 программ. Каждая программа включает следующие функции, которые будут автоматически воспроизводиться при выборе определенного номера программы.

- Передаточное отношение угловых наконечников
- Направление вращения
- Скорость подачи охлаждающей жидкости
- Скорость вращения
- Верхний предел крутящего момента
- (1) Включите питание прибора, установив главный выключатель в положение «I». При включении прибора на дисплее всегда отображается программа №1.

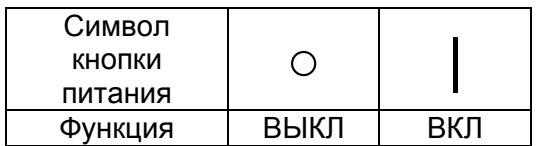

(2) Выберите номер программы.

Нажимайте кнопку «Программа»  $\bullet$   $\bullet$  на панели управления до тех пор, пока номер нужной вам программы не появится на экране.

(3) Выберите передаточное отношение наконечника, соответствующего программе. Нажмите

кнопку «Передаточное отношение»  $\bullet$ , при этом на экране появится передаточное отношение наконечника, которое будет использоваться.

- (4) Настройте скорость. Установите скорость путем нажатия кнопки «Скорость» .
	- Каждый раз при нажатии этой кнопки на дисплее отображается переключение на следующий уровень скорости. Удерживание кнопки в течение более чем 1 секунды ускоряет переход от одного уровня скорости к другому до достижения максимального или минимального предела.
	- Когда настройки скорости достигают верхнего или нижнего предела, то звучит сигнал, и настройка скорости не изменяется.
- (5) Настройте верхний предел крутящего момента. Установите верхний предел крутящего

момента путем нажатия кнопки «Крутящий момент» • на панели управления блока.

- (6) Каждый раз при нажатии этой кнопки на дисплее отображается переключение на следующий уровень крутящего момента. Удерживание кнопки в течение более чем 1 секунды ускоряет переход от одного уровня к другому до достижения максимального или минимального предела.
	- Когда настройки крутящего момента достигают верхнего или нижнего предела, то звучит сигнал, и настройка крутящего момента не изменяется.
- (7) Выберите скорость подачи объема охлаждающей жидкости. Выберите скорость потока охлаждающей жидкости путем нажатия кнопки «Скорость подачи охлаждающей жидкости»

**A** .

- Скорость подачи охлаждающей жидкости представлена в 5 уровнях плюс отключение подачи охлаждающей жидкости.
- (8) Сохранение программы

После завершения шагов 1-6 нажимайте кнопку «Память» в течение более чем 1 секунды до тех, пор пока не прозвучит длинный «бип». Длинный звуковой сигнал подтверждает

#### www.goldident.ru

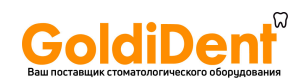

завершение программирования. Если вы услышали короткий сигнал при первом нажатии кнопки «Память», пожалуйста, не обращайте внимания на этот сигнал и продолжайте жать на кнопку до получения длинного сигнала.

Повторите вышеуказанные шаги 1-7 для программирования любой из 8 доступных программ.

#### **5-2 Функция калибровки**

Сопротивление наконечника в отношении вращения мотора слегка варьируется в зависимости от модели наконечника, срока службы и состояния наконечника, степени его износа и т.д. Прибор Surgic AP оснащен автоматической функцией определения уровня сопротивления любого наконечника, прикрепленного к мотору, и калибровки мотора для вращения наконечника с точной скоростью и при определенных настройках.

- 1) Нажмите кнопку «Передаточное отношение» и выберите передаточное отношение для установленного наконечника.
- 2) Нажимайте кнопку «Система» примерно в течение 2 секунд до тех пор, пока не прозвучит длинный сигнал. На экране появится CAL.

```
\triangleCAUTION
```
Данное оборудование оптимизировано для нахождения наивысшей точности при передаточном отношении 1/20. Если используется другое передаточное отношение, пожалуйста, помните, что точность снижается при повышении числа относительно 1/20.

3) Прикрепите наконечник к мотору и извлеките бор из цанги. Нажмите кнопку «Система» еще раз. Спустя момент мотор автоматически запустится. После завершения коротких серий диагностики сопротивления наконечника дисплей вернется в нормальный режим, при этом мотор автоматически остановится.

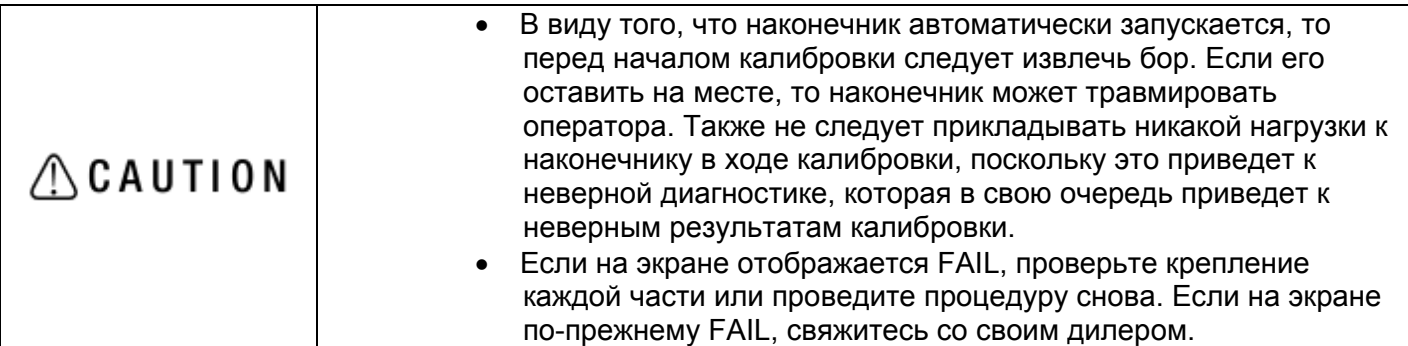

*Пример неудачи при калибровке*

- Если имеются несогласованности, такие как сильный износ передаточного механизма или механические потери при вращении, превышающие предел, то невозможно получить верные данные в ходе калибровки, и калибровка будет завершена неудачей. В данном случае, пожалуйста, запросите ремонт изделия.
- Если нет неполадок, то калибратор выдает ошибку в случае, когда бор (если он не был извлечен) сталкивается с чем-то в ходе калибровки.

#### **5.3 Стандартные операции**

- 1) Включите блок управления прибора. Блок управления готов к сохранению в памяти программы №1.
- 2) Программа выбирается путем нажатия кнопки «Программа».
- 3) Проверьте детали программы на дисплее.
- 4) Работа с мотором. Нажмите на педаль контроля скорости, при этом мотор начнет вращение. При увеличении давления на педаль скорость увеличивается. Когда педаль нажата до упора, скорость достигает максимально установленного значения.

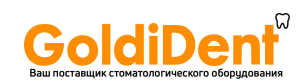

- 5) В ходе работы, когда нагрузка на инструмент достигает запрограммированного верхнего предела крутящего момента, встроенный ограничитель крутящего момента автоматически активируется для того, чтобы предотвратить чрезмерное нагнетание крутящего момента. Когда активируется ограничитель крутящего момента, мотор останавливается после повторяющихся в течение 5 секунд сигналов («бипов»).
- 6) Остановка мотора. Отпустите педаль управления, и мотор автоматически остановится.
- 7) Чтобы изменить направление вращения мотора (и бора), просто нажмите кнопку «Прямое / обратное направление вращения». При смене направления мотором слышен предупреждающий сигнал.

#### **6. УХОД И ОБСЛУЖИВАНИЕ**

#### **6-1 Схема защиты электрических цепей**

Предохранитель срабатывает автоматически для защиты мотора и блока управления на случай перегрузки мотора. Подача электроэнергии в мотор будет автоматически прервана, и на экране появится код ошибки.

#### **Перезапуск защиты**

Чтобы перезапустить защиту электрических цепей, отпустите, а затем нажмите на педаль управления.

#### **6-2 Коды ошибок**

В случае возникновения проблемы на дисплее отображается код ошибки, что позволяет провести немедленное диагностирование.

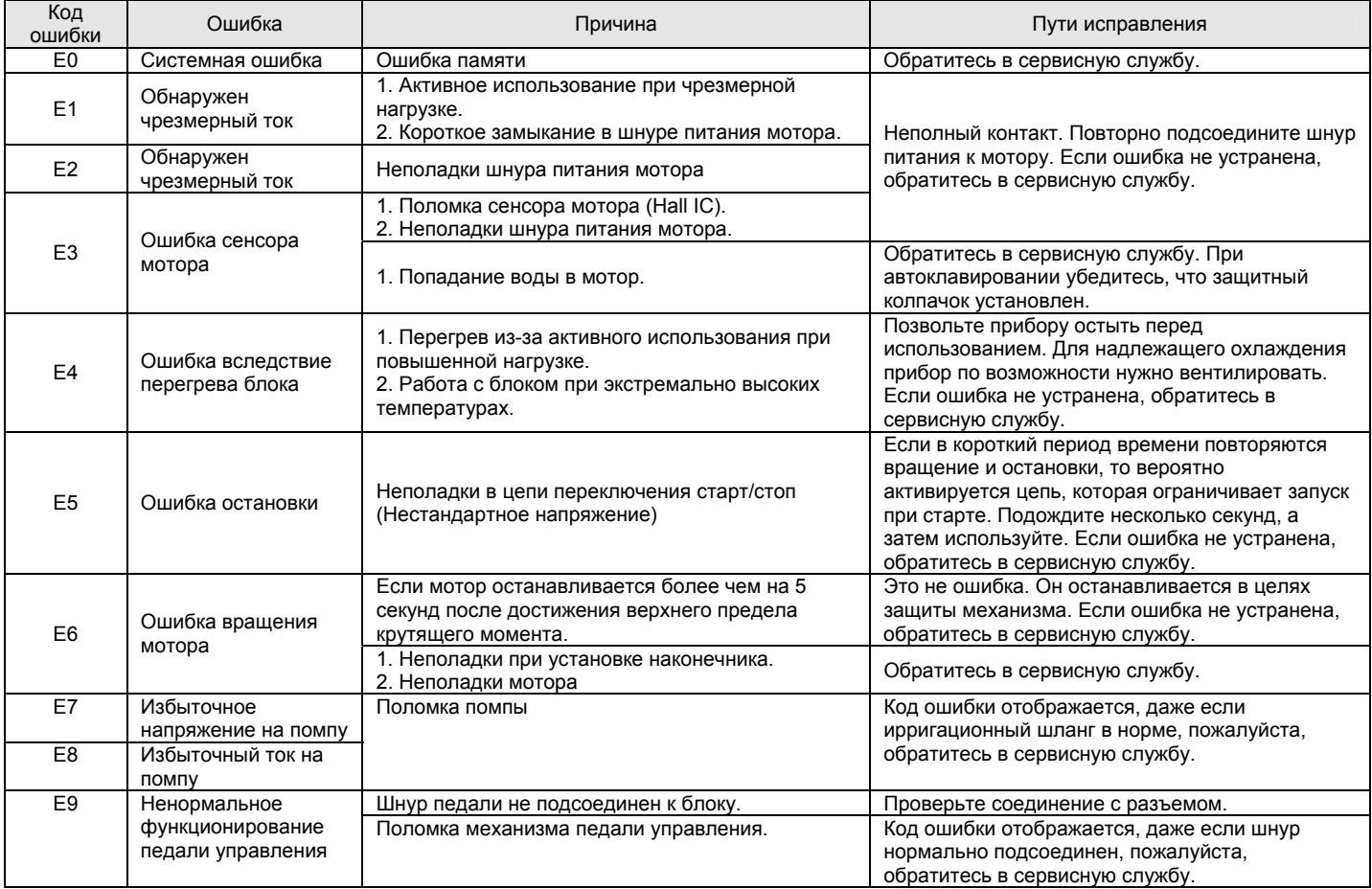

#### **6-3 Замена предохранителя**

Если блок управления не функционирует, проверьте состояние предохранителя. Чтобы открыть коробку, просто передвиньте защелку коробки, находящуюся со стороны блока управления (Рис 17).

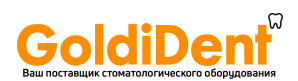

Если защелка слишком жесткая, используйте инструменты для извлечения защелки. Используйте только специализированные предохранители, чтобы избежать опасности возгорания.

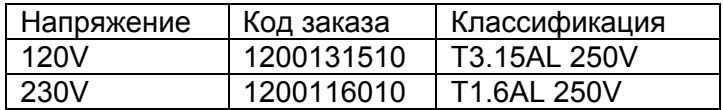

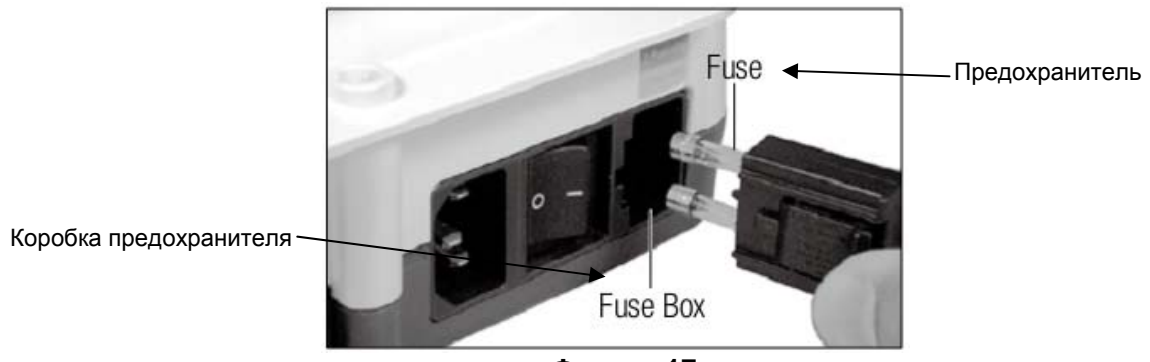

**Фигура 17** 

#### **6-4 Как заменить уплотнительное кольцо на втулке мотора**

- 1) Удалите уплотнительные кольца острым предметом типа иглы.
- 2) Вставьте новые уплотнительные кольца в пазы втулки \*Дополнительные уплотнительные кольца: код заказа 0312074080

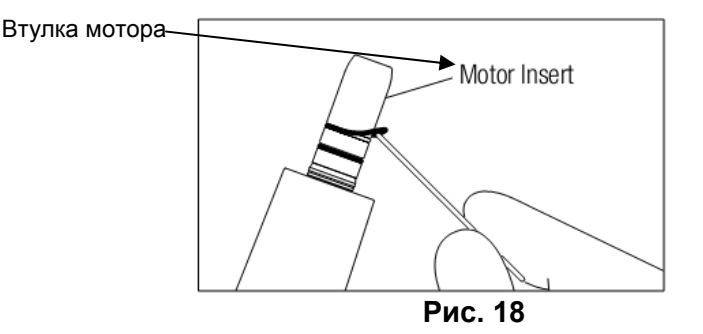

#### **6-5 Обслуживание блока управления и педали управления**

Если кровь или слюна запачкали блок управления или педаль управления, выньте шнур питания из розетки и протрите блок управления и педаль управления сухой или смоченной в спирте тканью.

#### **6-6 Обслуживание наконечника**

- Очищайте и смазывайте после каждого использования и/или перед автоклавированием.
- Следуйте инструкции для каждого наконечника.

#### **6-7 Очистка ирригационной помпы**

Очищайте ирригационную помпу после каждого пациента, как указано ниже:

- 1) Наполните чистой водой чашку наполовину.
- 2) Выньте иглу ирригационного шланга из емкости и поместите в воду.

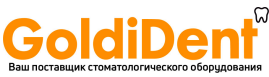

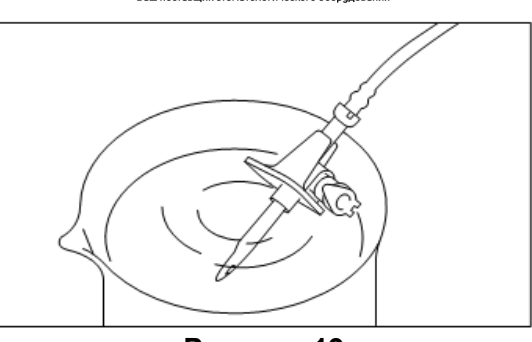

**Рисунок 19** 

- 3) Прокачивайте и очищайте иглу в течение примерно 10 секунд при максимальном объеме ирригации.
- 4) Выньте иглу из воды и отсоедините ирригационную помпу от блока управления.
- 5) Стерилизуйте в автоклаве после продувания сухим воздухом при помощи ирригационного шланга.

#### **7. СТЕРИЛИЗАЦИЯ**

- Рекомендуется стерилизация автоклавом.
- Стерилизация требуется при первом использовании и после каждого пациента, как описано ниже.
- Автоклавировать можно: наконечник, мотор (шнур мотора), подставку для мотора, иглу для внутренней ирригации, держатель шланга, защитный колпачок для автоклавирования.

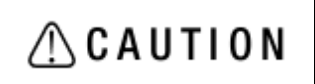

Не стерилизуйте в автоклаве какие-либо части (блок управления, педаль управления, шнур питания прибора, ирригационный шланг, Y-коннектор, предохранитель), кроме тех, которые предназначены для автоклавирования.

Процедура автоклавирования

- 1) Удалите пыль и грязь с наконечника.
- 2) Очистите внутреннюю часть наконечника при помощи спрея-смазки (см. 7-6 Обслуживание наконечника).
- 3) Установите защитный колпачок на микромотор.
- 4) Поместите в пакет для автоклавирования (без упаковки) и запечатайте его.
- 5) Автоклавируйте при температуре до 135<sup>0</sup>С (Автоклавирование в течение 20 мин при 121°С или15 мин при 132˚C)
- 6) Храните наконечник в пакете для автоклавирования, чтобы сохранить его стерильность до следующего использования.

 $*$ Стерилизация при 121<sup>0</sup>С в течение более 15 минут рекомендована стандартами EN13060 или EN ISO17665-1.

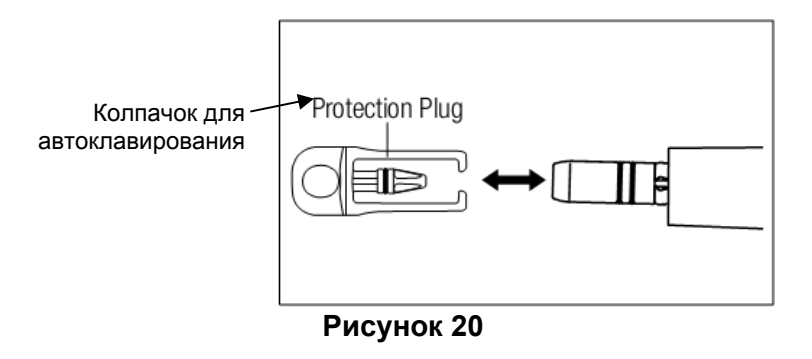

• Очистите и смажьте наконечник перед автоклавированием.  $\triangle$ CAUTION Автоклавирование наконечника с загрязнениями как снаружи, так и внутри, может привести к его повреждению.

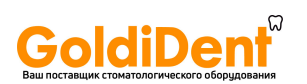

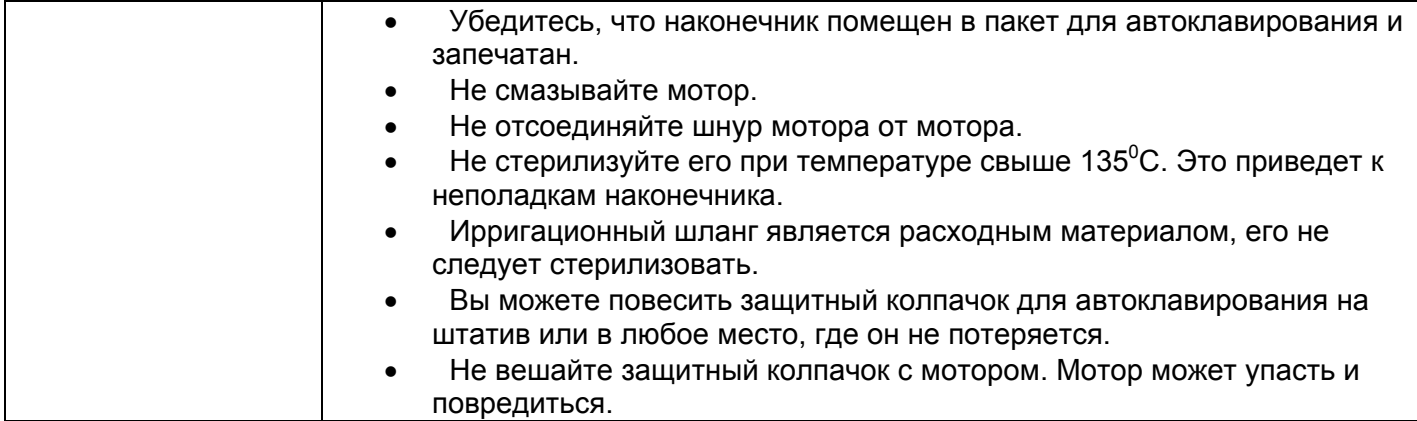

#### **8. СПЕЦИФИКАЦИИ**

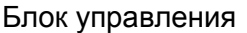

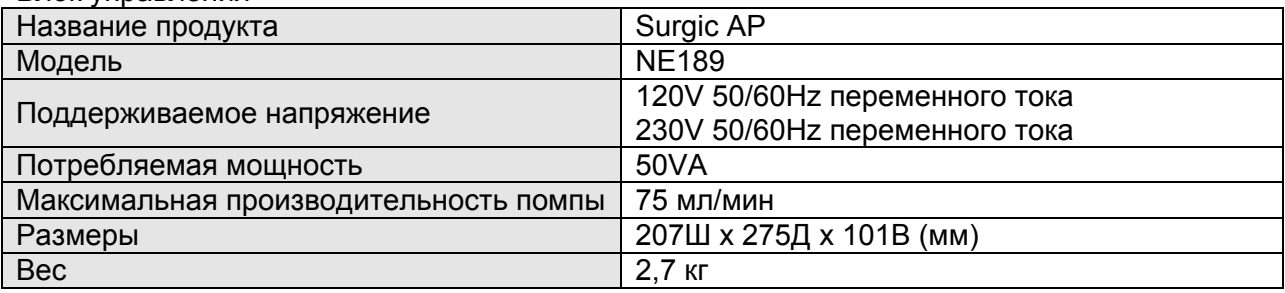

#### Мотор без оптики

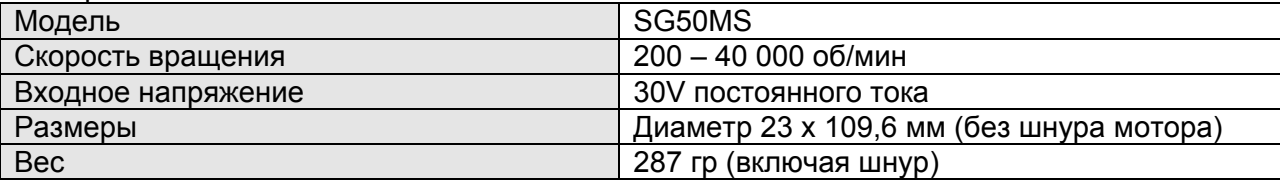

#### **9. УТИЛИЗАЦИЯ ПРИБОРА**

#### **Символы**

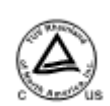

TUV Rhineland, отделение Северной Америки, является национально признанной испытательной лабораторией (NRTL) в Соединенных Штатах и аккредитована Канадским советом по стандартам для сертификации медицинской продукции в соответствии с канадскими национальными стандартами.

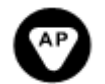

Продукт не является источником воспламенения в воздухе с содержанием горючих газов и анестезии. \* Относится только к педали управления.

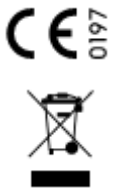

При создании и производстве данного медицинского оборудования применялась Директива Европейского Союза 93/42/ЕЕС

Утилизация этого устройства и его аксессуаров производится по методике, утвержденной для электронных устройств и в соответствии с директивой 2002/96/CE.

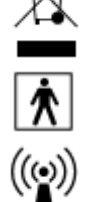

Соответствует BF типу.

Пометка на внешней стороне оборудования или его частей, которые включают радиочастотные передачи или применяют радиочастотную электромагнитную энергию

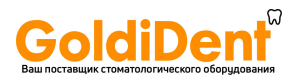

для диагностики и лечения.

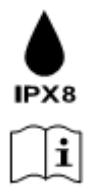

фликкер-шум. EN/IEC61000-3-3

Защита от пыли и продолжительного погружения в воду.

Обратитесь к руководству пользователя.

**Руководство и пояснения производителя: электромагнитное излучение.**  Surgic AP может использоваться в среде с электромагнитным излучением, параметры которого описаны ниже. Покупатель или пользователь Surgic AP должен убедиться, что использует прибор в среде, параметры которой описаны ниже. **Руководство и пояснения производителя: электромагнитное излучение. Проверка излучения Соответствие Электромагнитная среда - пояснение** РЧ (радиочастотное излучение) CISPR11 Группа 1 Радиочастотные волны используются в Surgic АР только для осуществления внутренних функций. Более того, это излучение очень низкое и не может вызвать какой-либо интерференции с находящимся рядом электронным оборудованием. РЧ (радиочастотное излучение) CISPR11 Класс В Волновое излучение IEC61000-3-2 Класс А Колебания напряжения / Соответствует Surgic АР может использоваться в любых учреждениях, даже в домашних условиях, и быть подключенным к низковольтной сети питания, которая используется для домашних целей.

**Руководство и пояснения производителя: защита от электромагнитных полей.**  Surgic АР может использоваться в среде с электромагнитным излучением, параметры которого описаны ниже. Покупатель или пользователь Surgic АР должен убедиться, что использует прибор в среде, параметры которой описаны ниже.

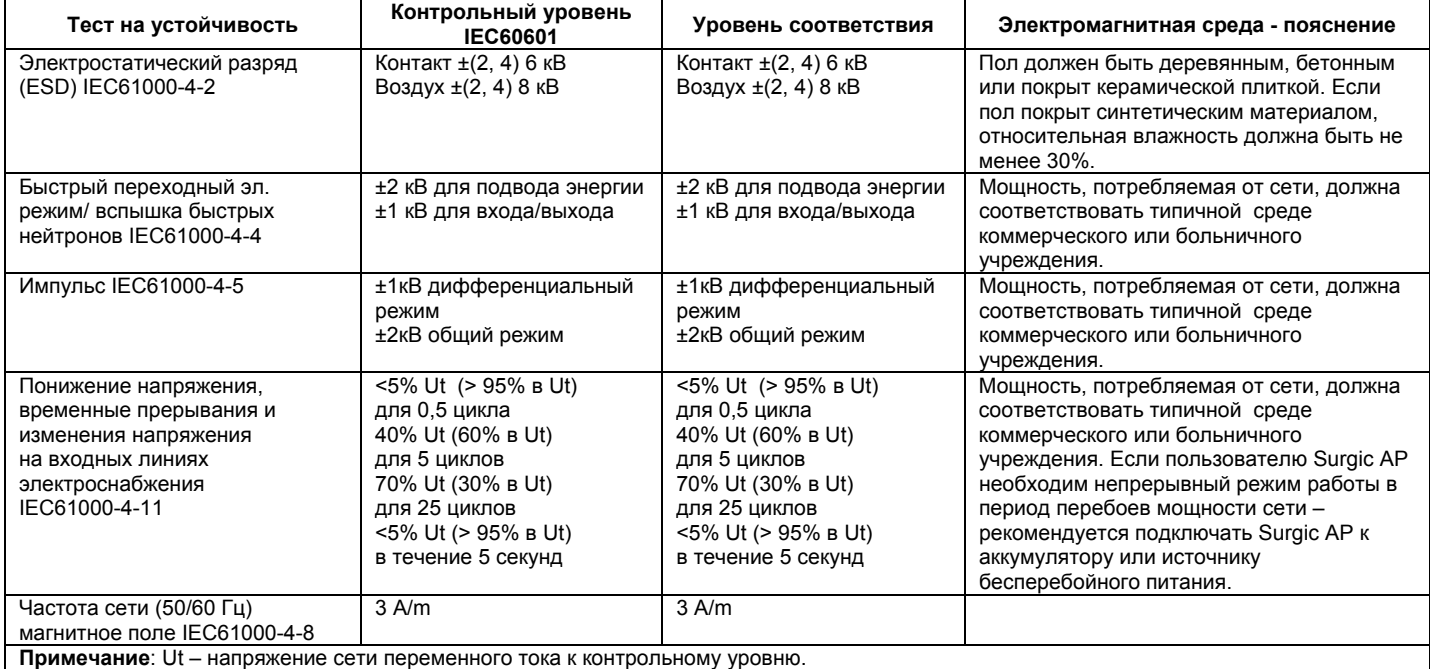

Руководство и пояснения производителя: защита от электромагнитных полей.

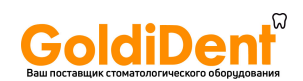

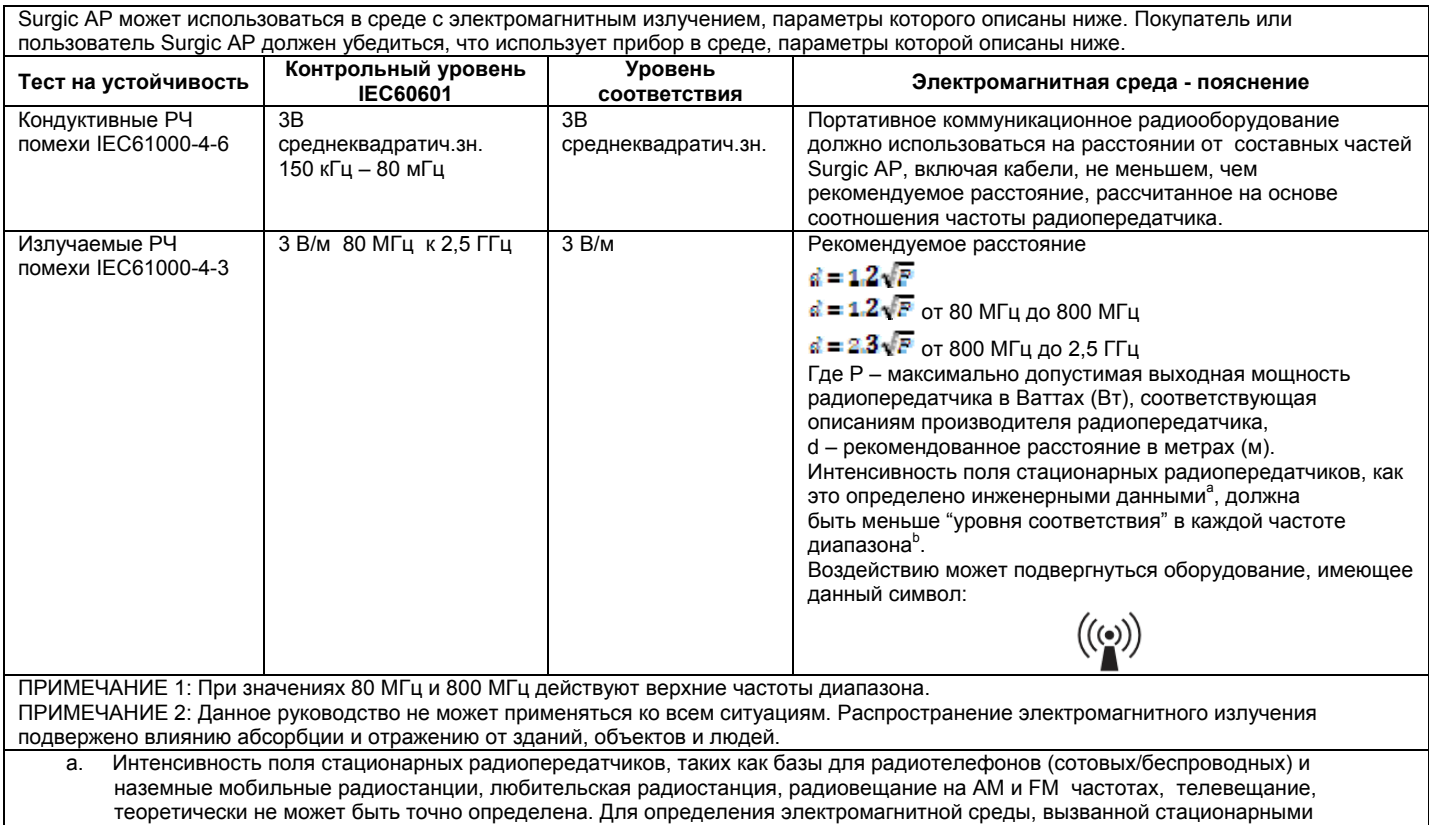

радиопередатчиками, должны быть проведены инженерные работы с выездом на место. Если интенсивность поля стационарных радиопередатчиков в месте использования аппарата Surgic AP превышает допустимый "Уровень соответствия" частоты радиосвязи, то следует проверить, нормально ли работает Surgic AP. Если обнаружится нарушение работы, необходимо принять дополнительные меры, такие как переориентирование или перемещение аппарата Surgic AP.

b. Интенсивность поля при диапазоне частоты от 150 кГц до 80 МГц должна быть меньше чем 3 В/м.

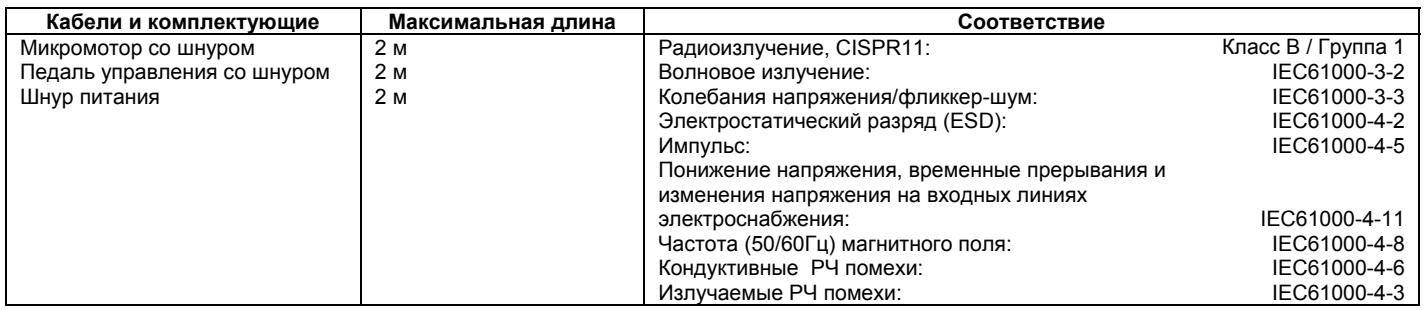

**Рекомендуемое расстояние между портативным и мобильным коммуникационным радиооборудованием и Surgic AP**  Surgic АР должен использоваться в электромагнитной среде с контролируемыми излучаемыми радиопомехами. Покупатель или пользователь аппарата Surgic АР может предотвратить электромагнитное воздействие путем соблюдения минимально допустимого расстояния между портативным коммуникационным радиооборудованием (радиопередатчиком) и аппаратом Surgic АР, следуя рекомендациям, приведенным ниже, в соответствии с максимальной выходной мощностью коммуникационного оборудования.

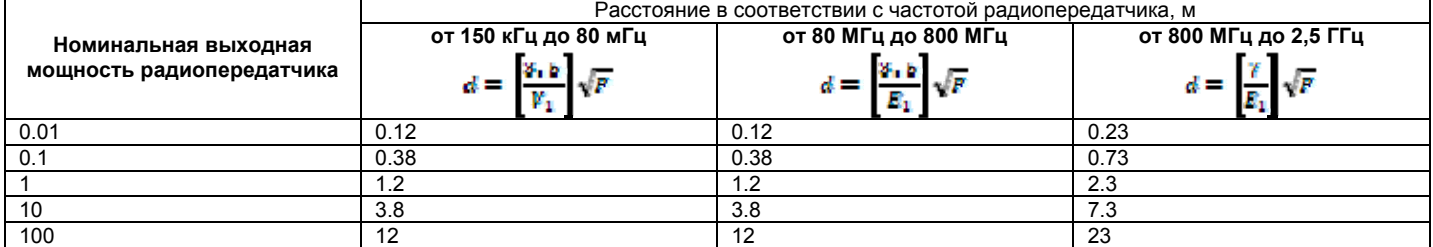

Для радиопередатчиков с максимальной выходной мощностью, не указанных выше, рекомендуемое расстояние d в метрах (м) может быть рассчитано путем использования соответствующего уравнения частоты передатчика, где P – максимальное значение выходной мощности передатчика в Ваттах (Вт) согласно данным изготовителя данного передатчика.

ПРИМЕЧАНИЕ 1: При значениях 80 МГц и 800 МГц действуют верхние частоты диапазона.

ПРИМЕЧАНИЕ 2: Данное руководство не может применяться ко всем ситуациям. Электромагнитное излучение подвержено влиянию абсорбции и отражению от зданий, объектов и людей.

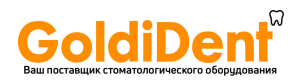

NAKANISHI INC. www.nsk-inc.com

700 Shimohinata Kanuma-shi<br>Tochigi 322-8666,<br>Japan

**NSK Rus & CIS** www.nsk-russia.ru 115114, Russia, Moscow<br>Derbenevskaya nab, 7, bidg 16.<br>4th Floor.

Спецификация может быть изменена без предварительного уведомления.